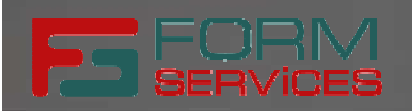

## **Elektronický formulár**

**Inteligentný vstup pre eGov služby**

Juraj Belica, FormServices s.r.o.

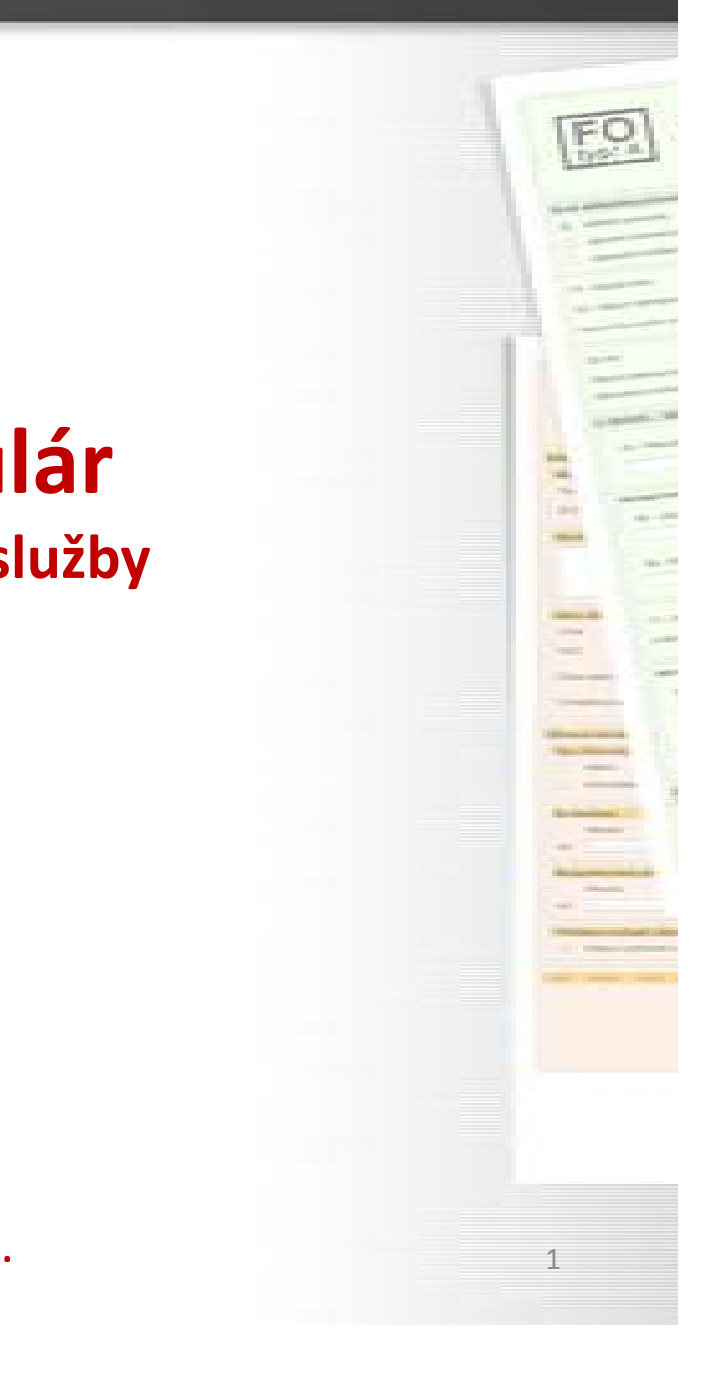

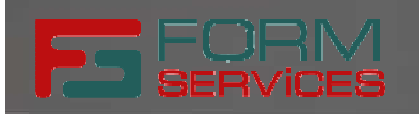

### **Osnova**

 **Elektronický formulár eGO Forms (Designer, Filler) Realizované projekty Diskusia**

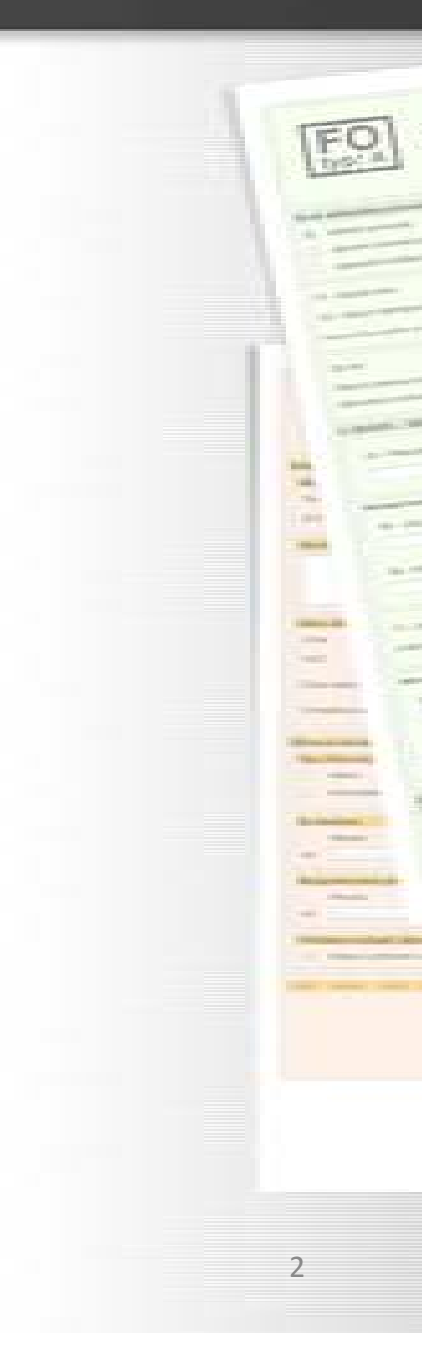

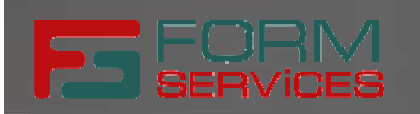

3

## **Elektronický formulár**

## **Súlad s legislatívou**

- • Zákon č. 305/2013 o e-Governmente ( § 3, písm. f)+h), §24+)
- • Výnos MF SR č. 55/2014 + novela ( § 49, príloha 3) (Výnos o štandardoch IS VS)

## **Elektronický formulár je tvorený**

- •Identifikačnými údajmi
- • Dátovou štruktúrou bez vyplnených údajov, pričom dátovú štruktúru tvoria dátové prvky
- •Pravidlami na jeho vypĺňanie a prezentáciu

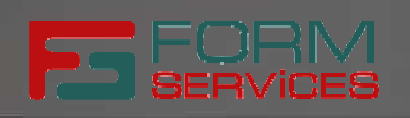

### **Elektronický formulár**

## **Životný cyklus elektronického formulára**

- $\bullet$ Vytvorenie (eGO Designer)
- •Publikovanie (MEF ÚPVS)
- •Vizualizácia a vyplnenie (Portál, eGO Filler)
- •Podpísanie a odoslanie (Podanie)
- •Spracovanie

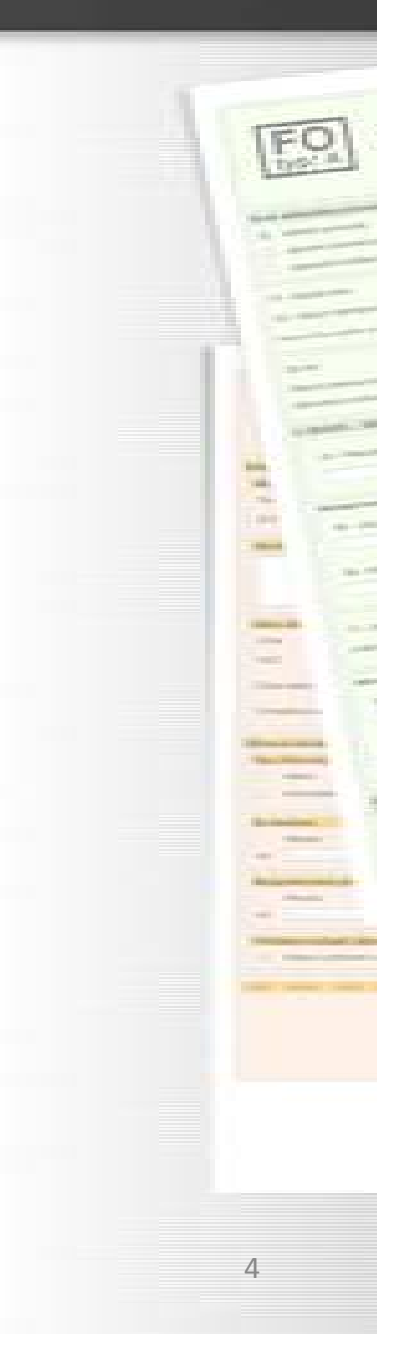

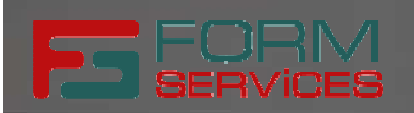

Ĩ

#### **Elektronický formulár - inteligentný vstup pre eGov služby**

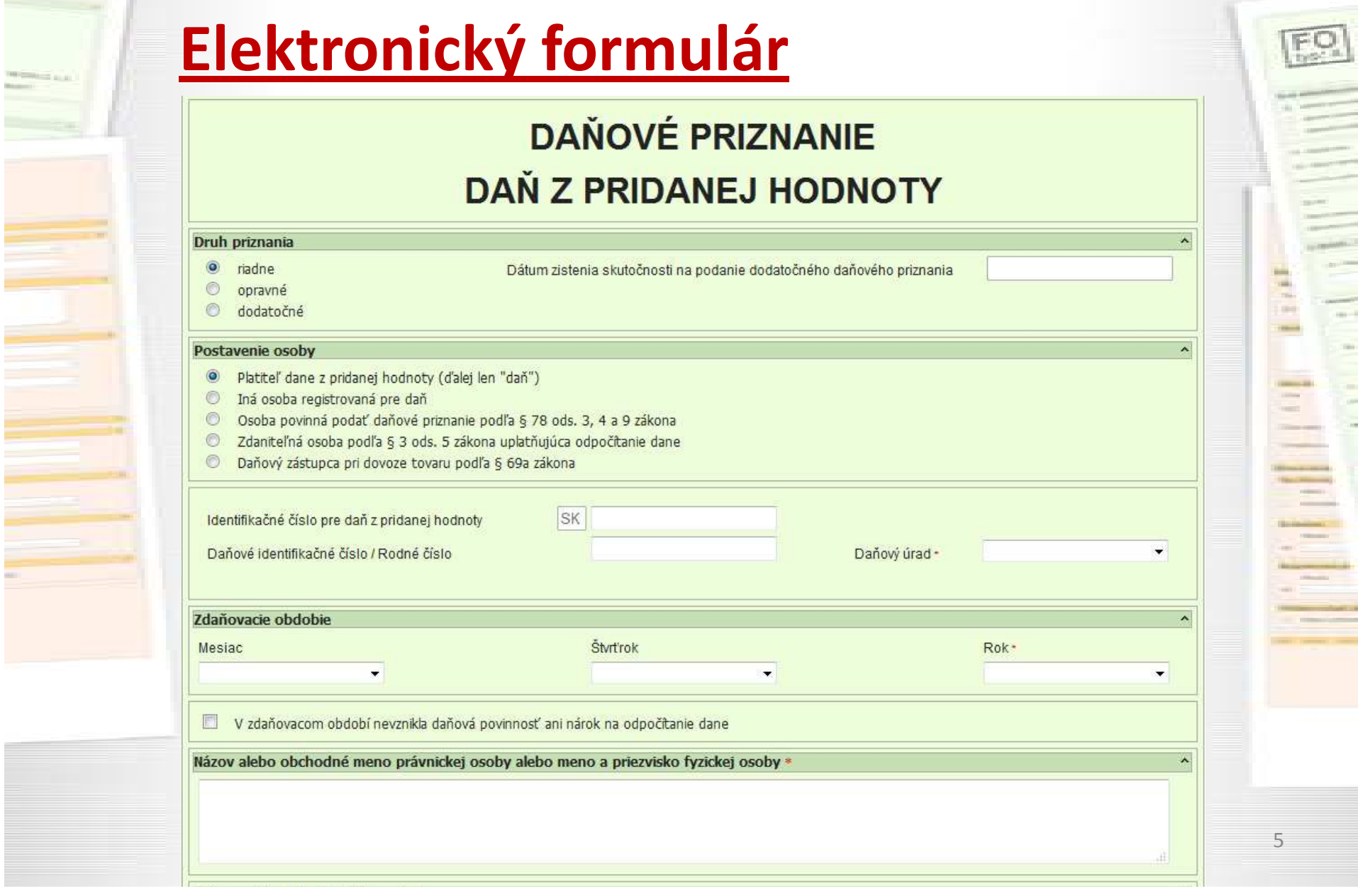

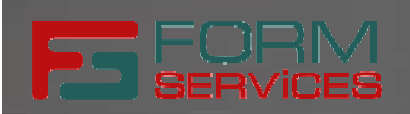

## **eGO Forms – Designer**

- • Klientská desktopová aplikácia na tvorbu elektronických formulárov
- **Príjemné používateľské prostredie** •
- Pestrá paleta komponentov (online, offline) •
- •Flexibilný návrh pomocou drag & drop, preview
- •Podpora pre katalóg dátových prvkov
- •Opakovacie a vnorené sekcie
- Automatické generovanie vizualizácií •
- •Hromadné publikovanie
- Dynamický rozvoj (aktuálna verzia 1.14) •

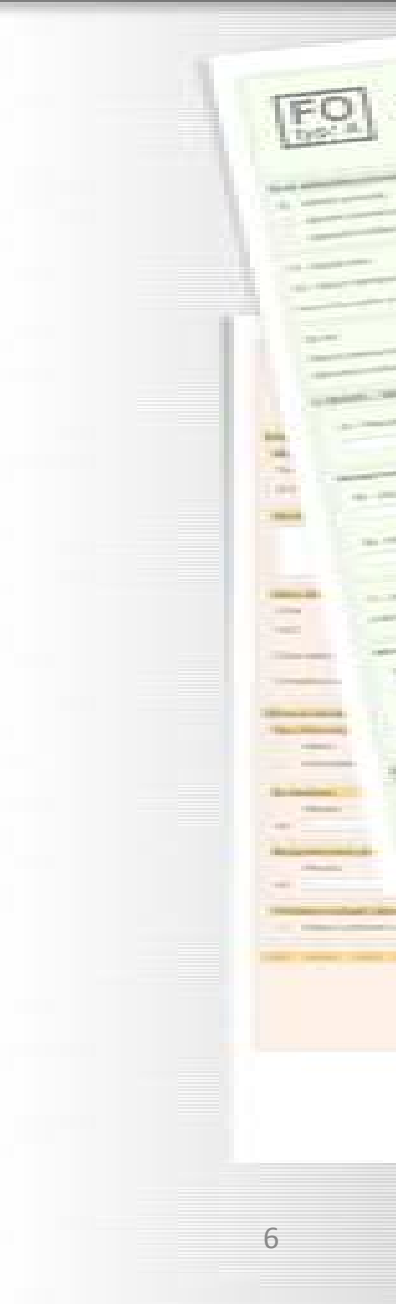

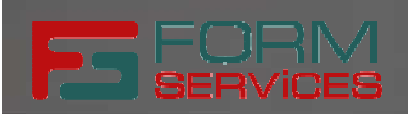

7

# **eGO Forms – Designer**

## **Vytvorenie formulára v aplikácií Designer:**

- 1. Pridanie nového formulára s jeho verziou<br>2. Vytvorenie logických dátových typov a štý
- 2. Vytvorenie logických dátových typov a štýlov
- 3. Definovanie štruktúry formulára pomocou sekcií, stĺpcov a polí
- 4. Priradenie štýlov k jednotlivým sekciám a poliam<br>5. Spustenie publikovania s automatickou kontrolou
- 5. Spustenie publikovania s automatickou kontrolou validnosti štruktúry formulára
- 6. Vytvorenie balíčka verzie formulára, ktorý obsahuje:
	- •XSL transformácie, XML a XSD súbory
	- •Html súbor
	- •Kontajner pre registráciu v module MEF
	- •Obrázky
	- •Štýly
	- **•** Skripty •

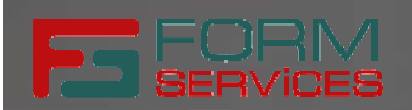

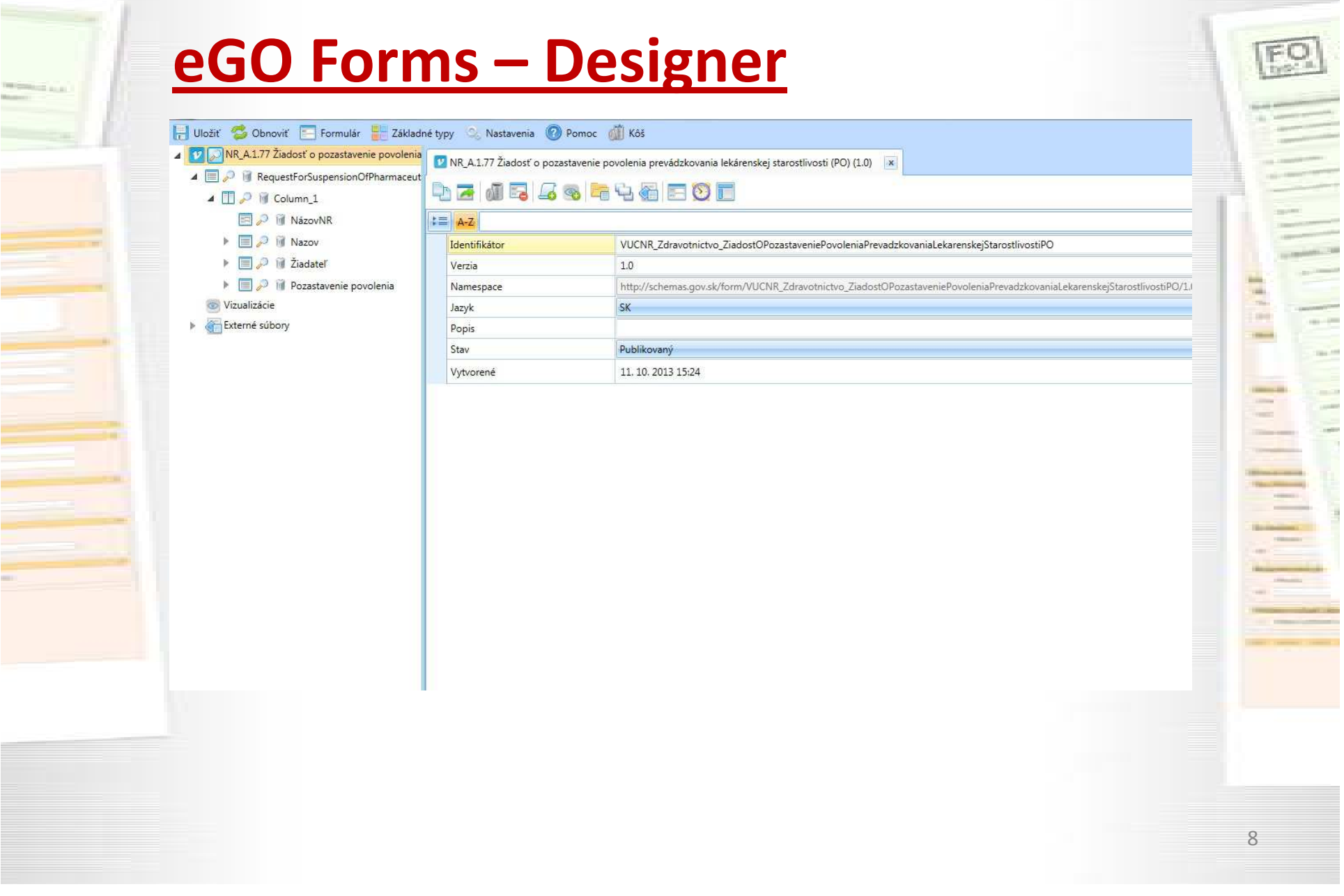

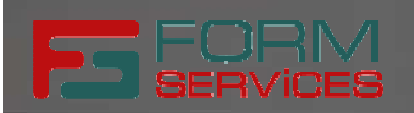

## **eGO Forms – Filler**

## **Zabezpečuje vizualizáciu a vypĺňanie formulárov:**

- $\bullet$ Zobrazenie prázdneho formulára
- Zobrazenie vyplneného formulára•
- •Získavanie hodnôt z číselníkov
- •Validáciu formulára
- **•** Predvypĺňanie formulára •
- •Získavanie súvisiacich dokumentov
- Pridávanie obslužných tlačidiel do formulára•
- •Integrácie na externé moduly
- Vytvorenie tlačovej pdf prezentácie •

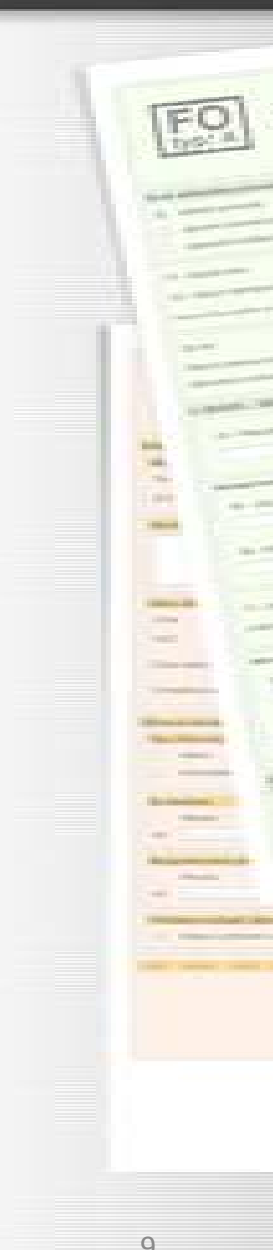

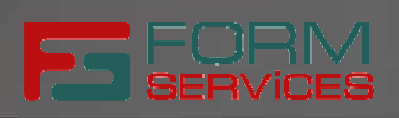

## **Realizované projekty**

- •Portál finančnej správy
- Centrálny elektronický priečinok•
- Ústredný portál verejnej správy•
- Elektronizácia služieb VÚC Nitra •
- •Elektroni zácia služieb VÚC Banská Bystrica
- •Elektronizácia služieb VÚC Prešov
- •Elektronizácia služieb VÚC Košice
- •Elektronizácia služieb VÚC Trnava

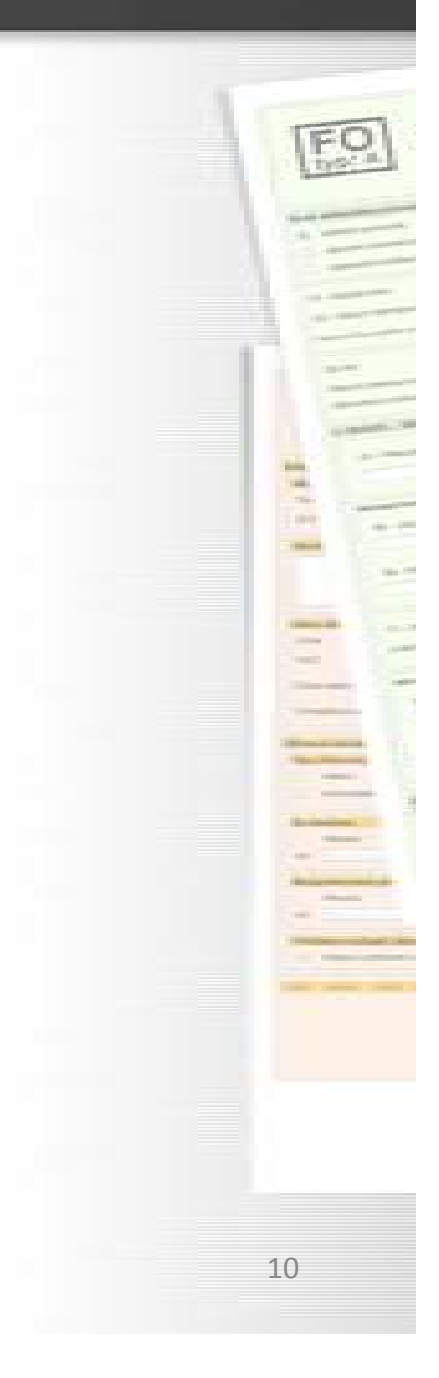

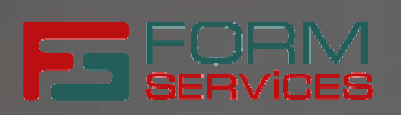

### **Ďakujem za pozornosť**

FormServices, s.r.oPlynárenská 7/C 821 09 BratislavaSlovenská republika

telefón: +421 (0)2 58 222 222 email: formservices@formservices.skweb: www.formservices.sk

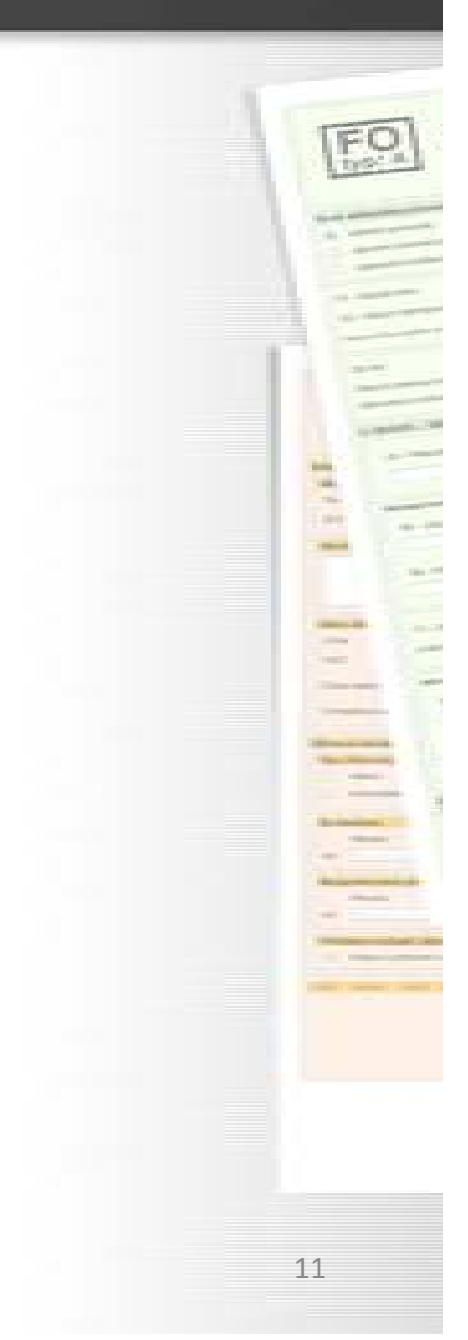